## **Programa de Intercâmbio Acadêmico da América Latina**

Guia do Aluno

Caro estudante, se você está interessado em viver uma experiência diferente em sua formação profissional em sua própria universidade, convidamos você a vir ao Programa Pila Virtual, através do qual você pode cursar uma ou mais disciplinas em diferentes países da América Latina com valor curricular, que lhe permitirá aprender sobre aspectos culturais diferentes daqueles de sua comunidade e avançar em seu plano de estudos sem custos adicionais.

Para isso, convidamos você a realizar os seguintes passos:

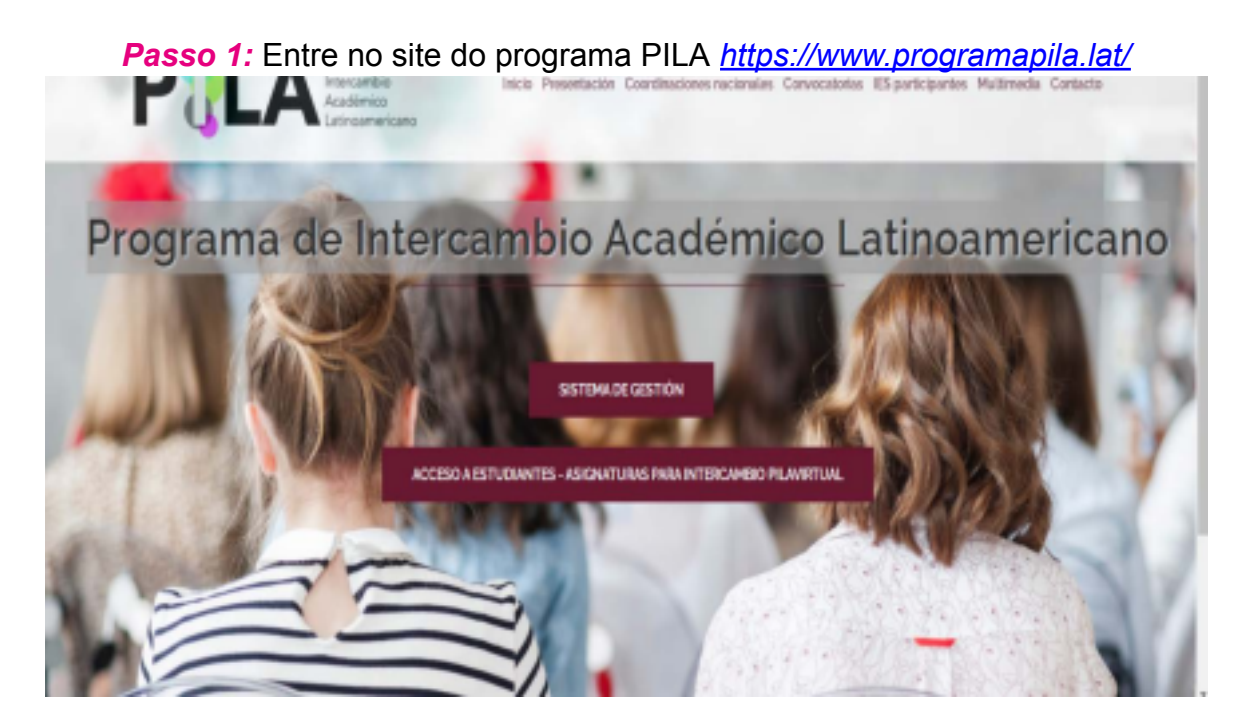

## *Passo 2:* Acesse a opção **Acesso aos alunos - disciplinas para intercâmbio PilaVirtual.**

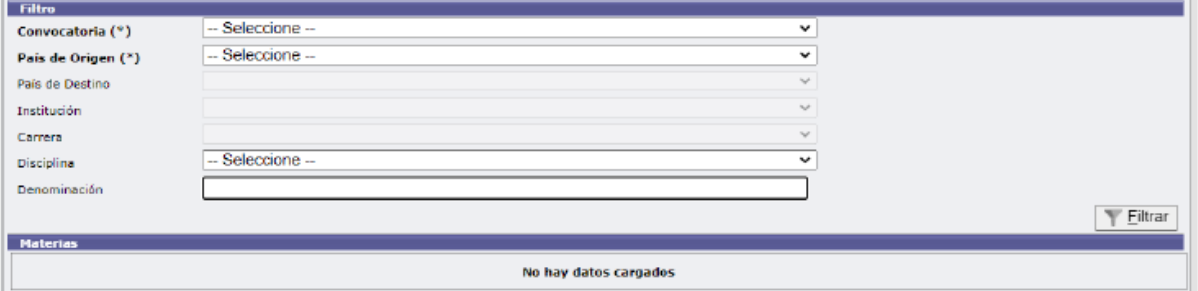

A partir deste filtro poderá ser realizado diferentes tipos de pesquisas, para as quais deve selecionar a chamada (2022-2) e o país de origem.

• *Opção a)* Selecione o país de destino e a disciplina de seu interesse. Nesta opção, o sistema exibirá todas as disciplinas oferecidas pelas universidades do país de destino selecionado e que fazem parte da disciplina selecionada. (Se você omitir o país de destino, o sistema exibirá todas as informações de todos os países participantes).

• *Opção b)* Seleção do país de destino, instituição desejada e nome da carreira. Nesta opção, o sistema exibirá todas as disciplinas oferecidas pela universidade selecionada e que fazem parte do curso. (Se você omitir o país de destino, o sistema exibirá todas as informações de todos os países participantes).

• *Opção c)* Selecione o país de destino e o nome do curso. Nesta opção, o sistema exibirá todas as disciplinas oferecidas por todas as universidades do país de destino. (Se você omitir o país de destino, o sistema exibirá todas as informações de todos os países participantes).

• **Nota***: O país de destino será em todos os casos o país onde está interessado em realizar a sua mobilidade virtual.*

Todas as opções de pesquisa lhe darão a informação dos assuntos de seu interesse, conforme aparece na tabela a seguir. **Agora você está pronto para escolher suas disciplinas e ser indicado pela sua universidade.**

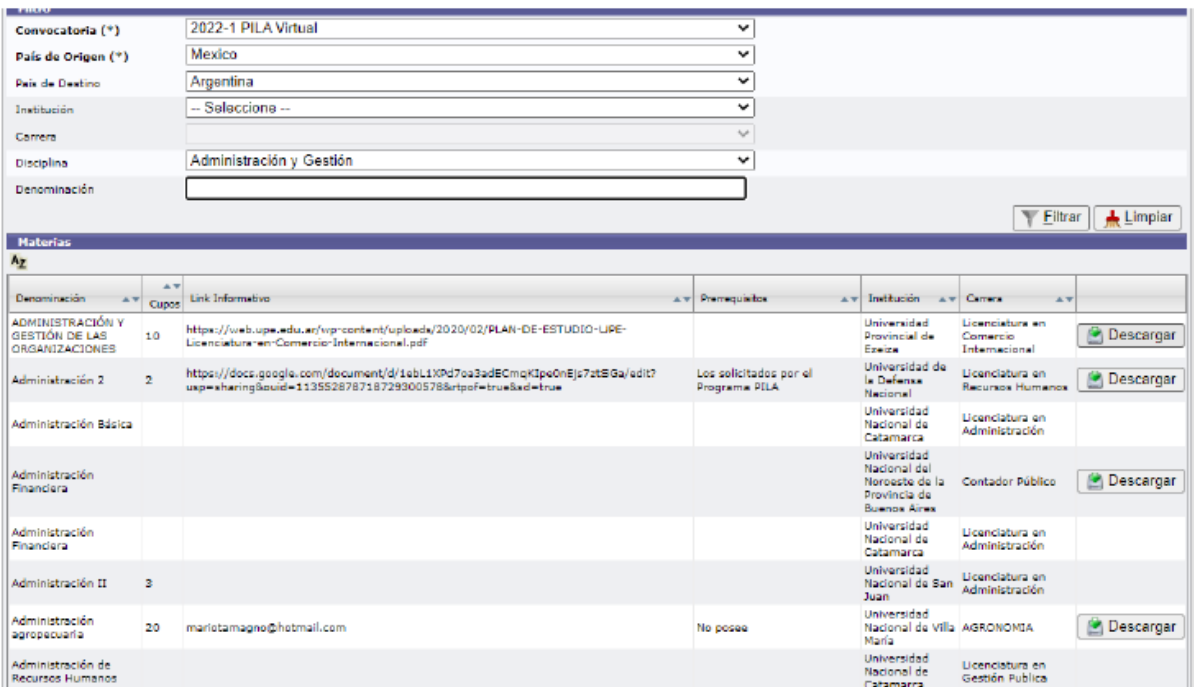

**Passo 3:** Depois de selecionar a(s) disciplina(s) que deseja cursar, você deve dirigir-se ao escritório **de relações internacionais de sua universidade** e solicitar que se inscrevam formalmente para cursar as disciplinas de seu interesse. Lembre-se de que **NÃO** se inscrever de forma independente.

## **Aspectos importantes a serem considerados:**

• Recomendamos que você converse com o coordenador acadêmico de sua carreira sobre as disciplinas selecionadas para que ele possa orientá-lo sobre a relevância e contribuição para sua formação e perfil profissional.

• Você deve levar em consideração os diferentes fusos horários em seu país e no país de destino ou países de seu interesse, para estabelecer sua real disponibilidade para essas disciplinas, que devem ser combinadas com as disciplinas que você cursa em sua universidade.